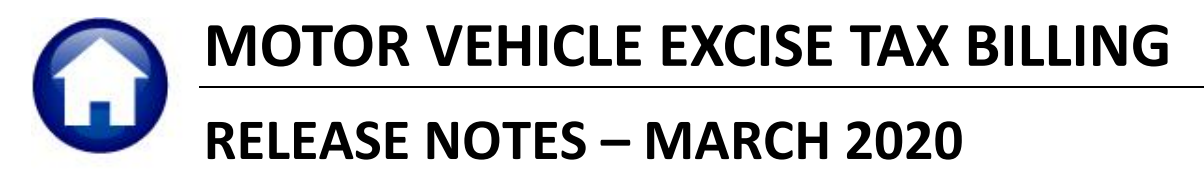

This document explains new product enhancements added to the **ADMINS Unified Community** (**AUC** ) for Windows **MOTOR VEHICLE EXCISE TAX** module.

### **TABLE OF CONTENTS**

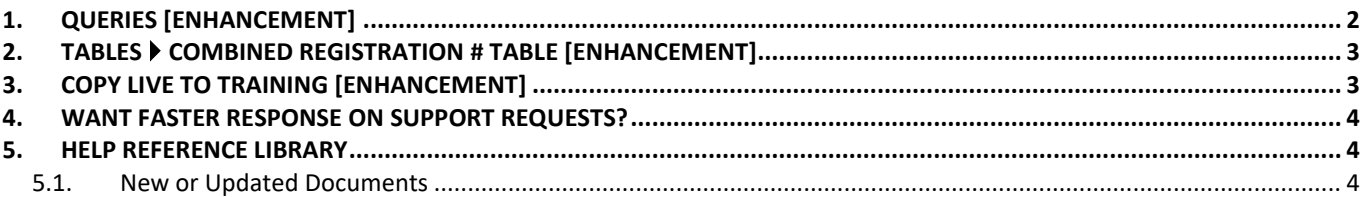

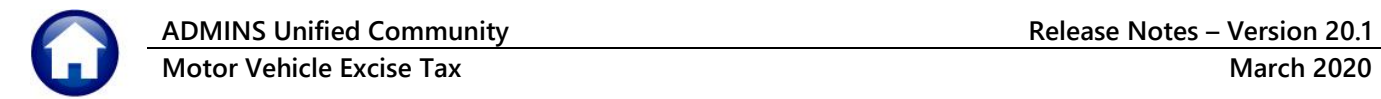

## <span id="page-1-0"></span>**1. QUERIES [Enhancement]**

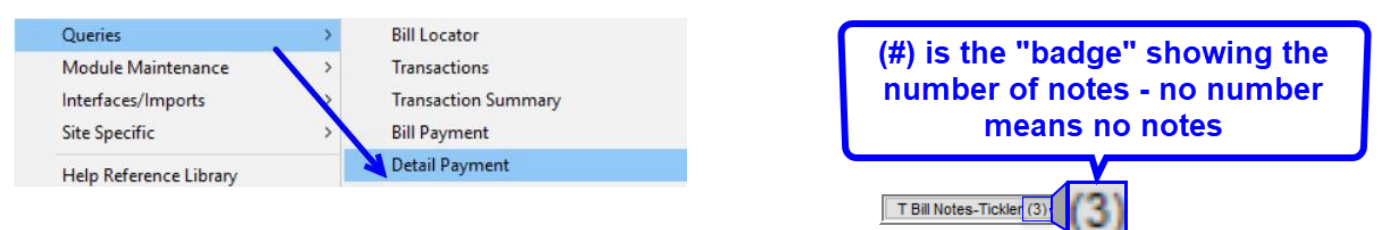

**ADMINS** added a notes field in the lower left corner of the **Bill Payment** and **Detail Payment** inquiry screens to draw attention to the tickler notes. To view the tickler notes, click on the  $\boxed{\Box$  Bill Notes-Tickler (3) tab. See [Figure 2](#page-2-2)

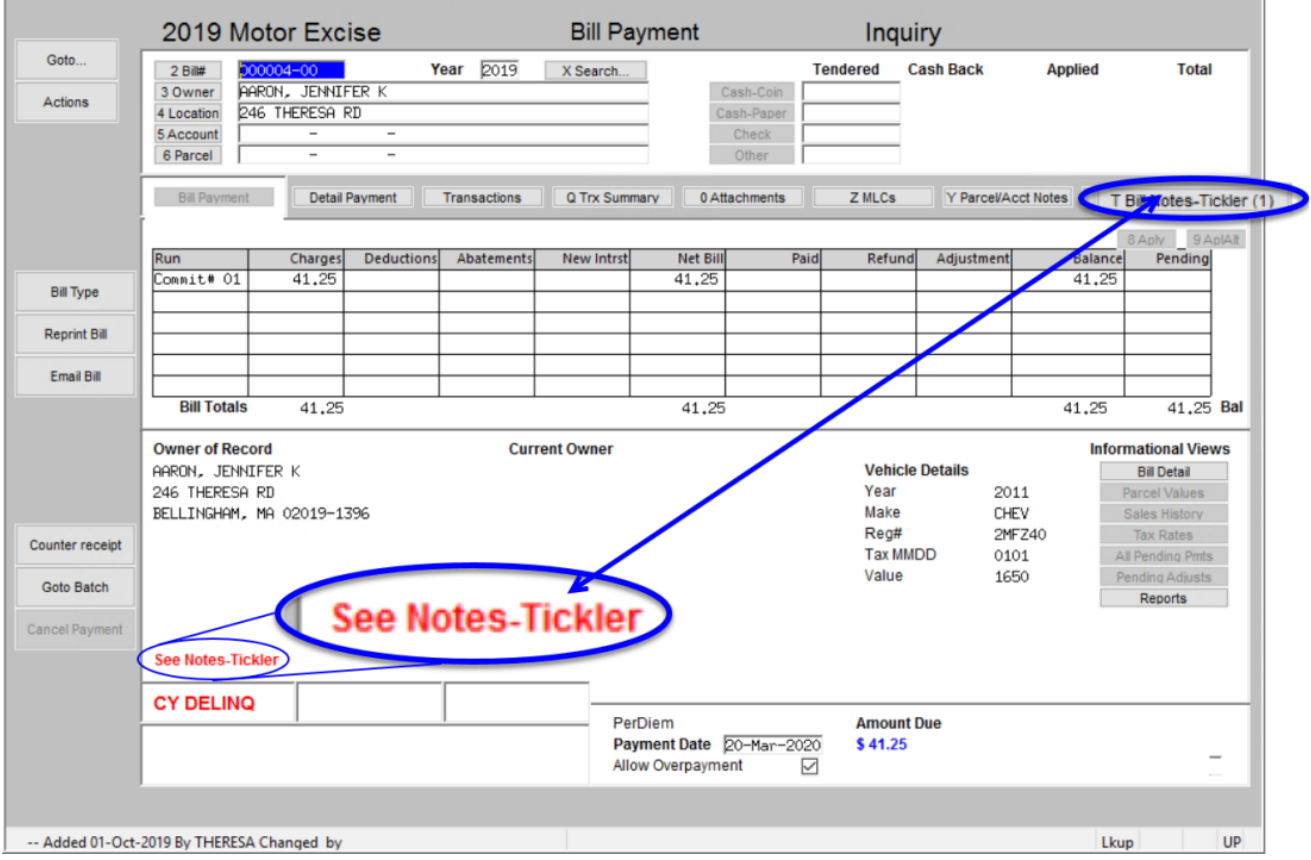

**Figure 1 The query screen highlights the presence of any notes in the tickler tab (image magnified)**

[ADM-AUC-RC-8471]

## <span id="page-2-0"></span>**2. TABLES Combined Registration # Table [Enhancement]**

Taxpayers can have multiple vehicle registrations, and as such, multiple Motor Vehicle Excise bills. To provide a consolidated list of bills for a taxpayer, use the **Combined Registration Table**.

Select **Motor Vehicle Tables Combined Registration Table (Motor Vehicle)** to group multiple bills for an owner.

See detailed instructions in the **Motor Vehicle Help Reference Library ME-195 Combined Billing Table**.

**Note: this feature allows grouping of registrations that currently exist in the bill history file. Grouping and ungrouping registrations neither adds nor removes registrations from bill history.**

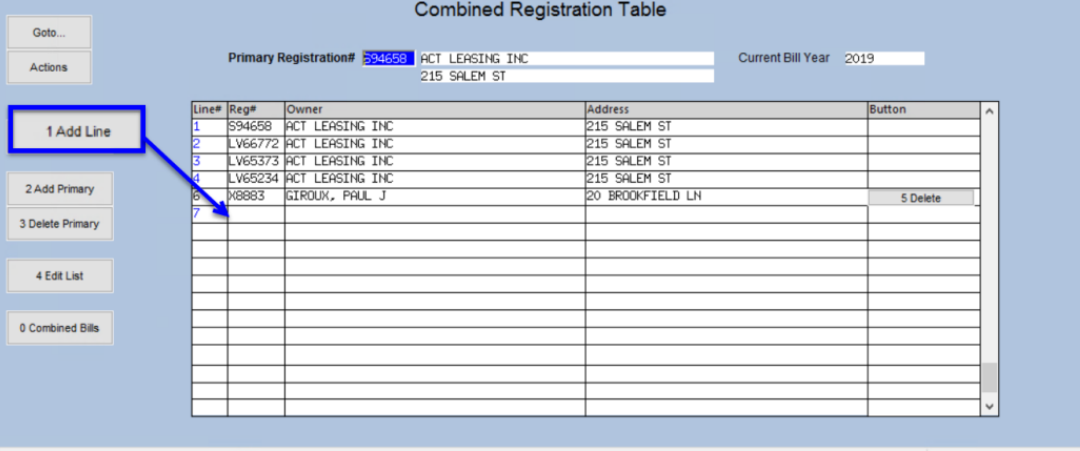

Added 15-Jan-2020 By THERESA Changed 15-Jan-2020 by THERESA

<span id="page-2-2"></span>**Figure 2 Sample Combined Billing Table allows producing a consolidated statement that may be printed or emailed**

[ADM-AUC-MV-1679]

# <span id="page-2-1"></span>**3. COPY LIVE TO TRAINING [ENHANCEMENT]**

System Her Menu Department Group Menu Reports **AUC Support** Interfaces/Imports **Site Specific** Help Reference Library

**ADMINS** is pleased to offer this new feature. Now, users with a security level of **20** can initiate a copy of live data to training. To initiate copying live to training, select:

# Copy Live to Training (Batch)

#### **System**  $\triangleright$  **Site Specific**  $\triangleright$  Copy Live to Training (Batch)

This process will refresh the training module, so verify with other department heads that they are not in the middle of doing any important testing.

> Read the detailed instructions in the **SY–175 Copy Live to Training (Batch)** document in the **Help Reference Library**.

> > [ADM-AUC-SY-8114]

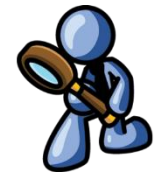

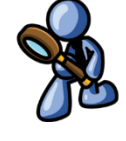

## <span id="page-3-0"></span>**4. WANT FASTER RESPONSE ON SUPPORT REQUESTS?**

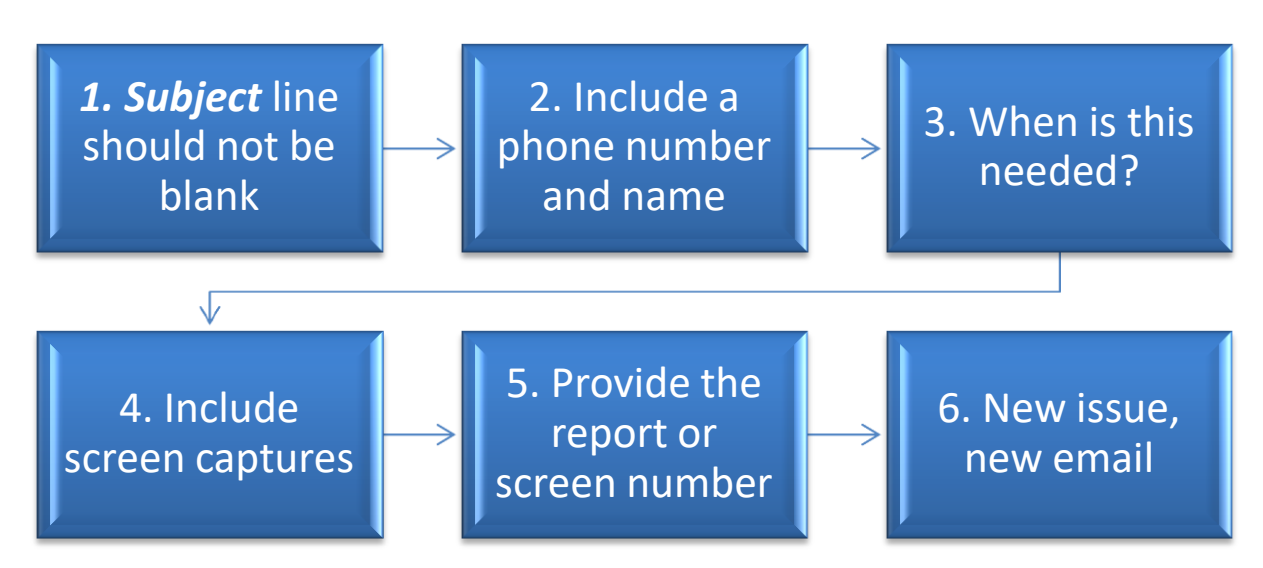

To improve the user experience when emailing [support@admins.com](mailto:support@admins.com) for assistance, please include the following information on the email:

- 1. A *Subject:* line should briefly describe the request for example, *Subject:* **Timesheet Entry Screen help needed**, or *Subject:* **Posting Disbursements – need assistance**.
- 2. Include your **full name** and **contact information**, including the **best phone number** to use when support staff call you.
- 3. How critical is the request? Is it *urgent*, as in trying to make a **4PM deadline for a bank ACH file**? If it is for the next time, let us know the next time the process will be run.
- 4. We love **pictures** they are worth a thousand words–include screenshots when relevant.
- 5. We love words, too, so describe the problem, and include a **report number** or **screen number** if known.
- 6. Start a **new email for a new issue**. Use **Reply All** to include the entire support team and allow seamless escalation for complex requests.

### <span id="page-3-1"></span>**5. HELP REFERENCE LIBRARY**

<span id="page-3-2"></span>The following documents were added to or updated in the Help Reference Library.

### **5.1. New or Updated Documents**

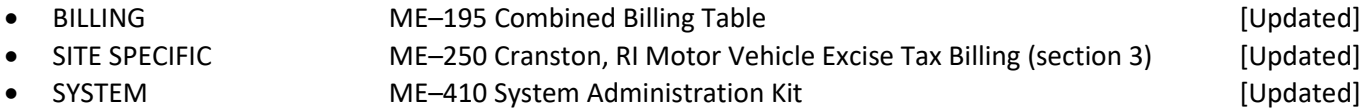